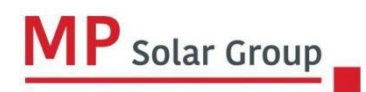

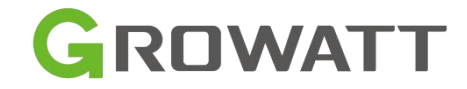

Naciskamy na datalogerze przycisk tak żeby dioda na nim zaczęła świecić na niebiesko.<br>Przechodzimy do ustawień WIFI w telefonie. Łączymy się z siecią WIFI o nazwie nr seryjnego dataloggera, hasło 12345678, czekamy do momentu

połączenia się i wyświetlania "Połączono, brak internetu".

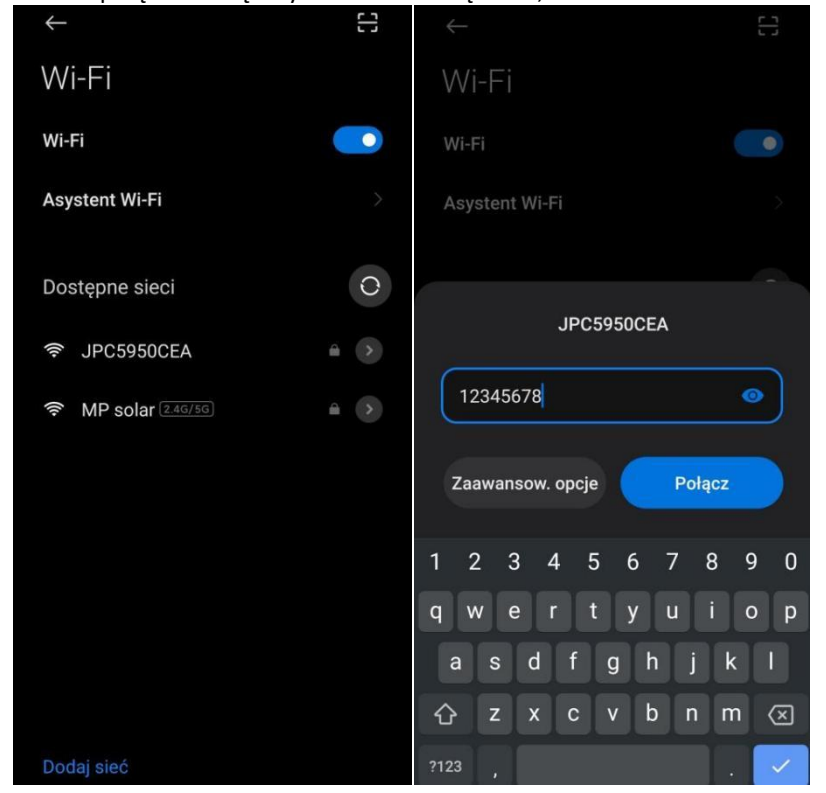

Otwieramy przeglądarkę i w pasku adresu wpisujemy 192.168.10.100 i przechodzimy do tej strony<br>
<sup>Brak</sup> połączenia z internetem</sub>

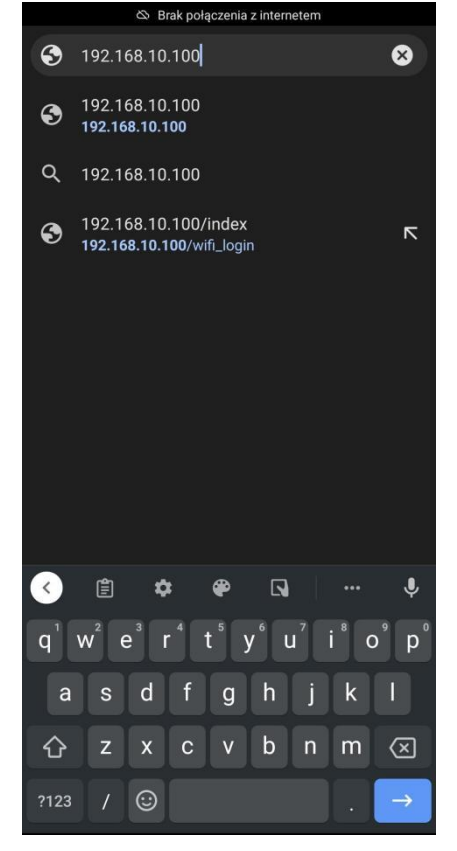

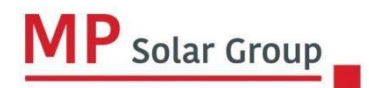

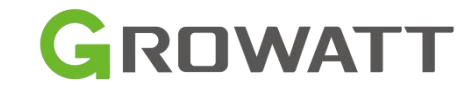

Gdy wyświetli się strona w polu login zostaje admin, w password wpisujemy 12345678 i login

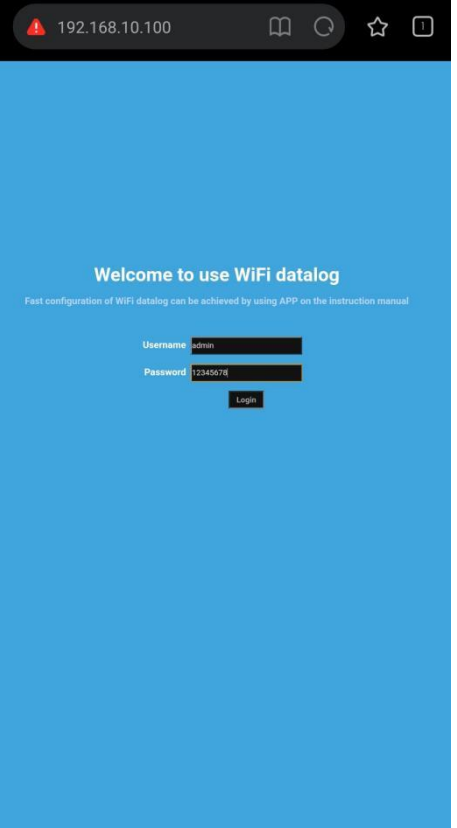

Gdy strona się otworzy w "WIFI List" wybieramy sieć WIFI do której ma połączyć się datalogger a w "WIFI Password" Wpisujemy hasło do niej i klikamy "Apply" (gdyby w WIFI List nie wyświetliło się nic, naciskamy "Search")

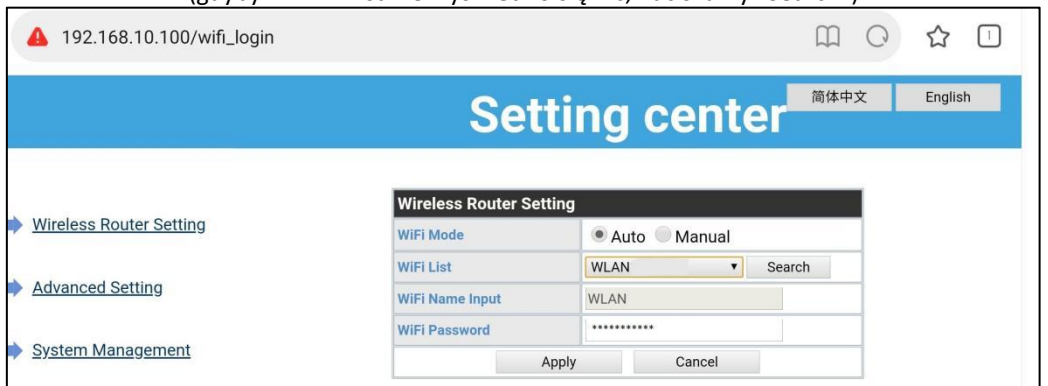

Po tym procesie powinno wyświetlić się "Restart immediately". naciskamy na to i Datalogger uruchomi się ponownie, cały proces jeżeli przebiegnie prawidłowo będzie pulsowała dioda niebieska.

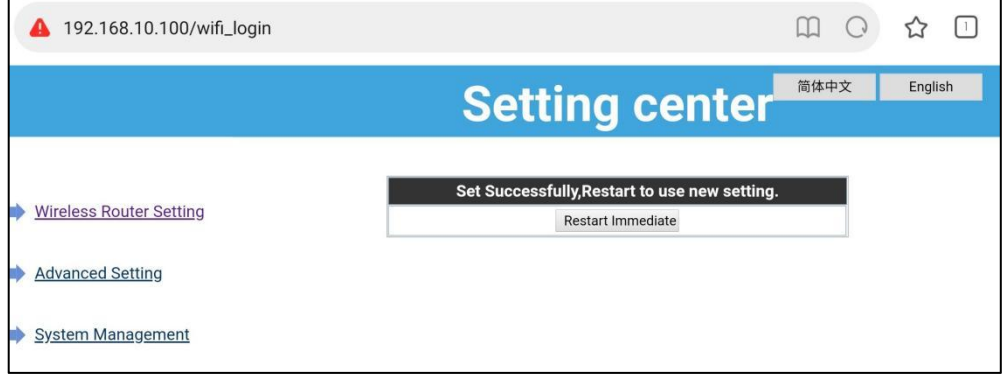